# **Refresh Smart Playlists**

### **v2.5**

For iTunes 11+/macOS 10.12+ Find more free AppleScripts and info on writing your own at Doug's AppleScripts for iTunes.

This script will "refresh" the selected Smart Playlists by removing the tracks they contain (\*if possible) which then obliges each Smart Playlist to re-populate with tracks.

(\*Tracks cannot be removed from a Smart Playlist which contains every track of the library meeting its criteria-it would simply re-populate with the same tracks.)

For macOS 10.12 and later only.

This script is Donationware. If you use it and like it please consider making a donation to support my AppleScripting efforts. Click here for more info.

### **Installation:**

This script is an **AppleScript applet** and can be run by double-clicking its icon in the Finder. However, it is probably best accessed from the iTunes Script menu.

Put AppleScripts in your iTunes "Scripts" folder. This is located at [user name] / Library / iTunes / Scripts / .

The user Library directory is hidden by default. To make it visible, hold down the

Option key on your keyboard and select **Go > Library** from the Finder.

If the [user name] / Library / folder does not contain the "iTunes" or "Scripts" folders then then create them and put the script(s) in the "Scripts" folder. AppleScripts will then appear in iTunes' Script menu, and can be activated by selecting by name and clicking. Be sure to also save this Read Me document in a safe and convenient place.

See the online Download FAQ for more info and video on downloading and installing AppleScripts.

### How to use:

Launch the script:

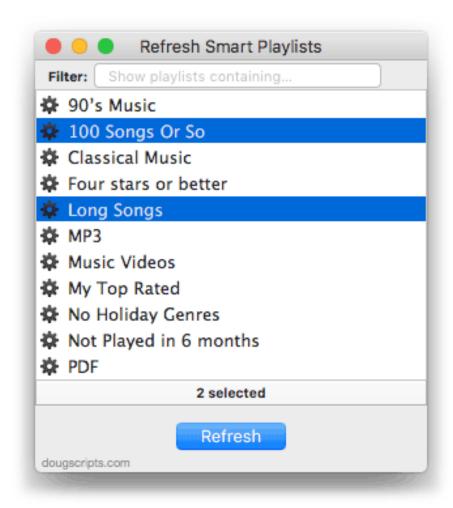

The window is resizeable.

The Smart Playlists in your iTunes library will be displayed. Smart Playlists within Playlist Folders will be displayed within the folders that contain them at the top of the list. Playlist Folders cannot be selected.

- **Filter** Enter text in the filter field at the top of the window to display the Playlists whose names contain *that* text.
- Double-click on a Playlist's name in the list to select it in iTunes.
- Select All (Command-A) and Select None (Shift-Command-A) options are available in the Edit menu.

Select the Smart Playlist(s) in the list that you want refreshed and then click the "Refresh" button.

Not all Smart Playlists can be refreshed and Smart Playlists that use the "Limit to" criteria are more likely to be "refreshable". iTunes will prevent tracks from being removed from a Smart Playlist if it already contains every track that meets its criteria (it likely would re-populate with the same tracks anyway). Such Smart Playlists will effectively be ignored by the script.

This could go without saying, but: Tracks are **not** removed from your iTunes library, just removed from the selected Smart Playlists.

• If you create or delete any Smart Playlists in iTunes while the script is running it will not be aware of the changes until you choose *File > Get Smart Playlists* (**Command-G**).

## **Helpful Links:**

Information and download link for this script is located at: https://dougscripts.com/itunes/scripts/ss.php?sp=refreshsmartplaylists

If you have any trouble with this script, please email me. My name is Doug Adams <a href="mailto:support@dougscripts.com">support@dougscripts.com</a>

Click on the underlined URL text:

- Doug's AppleScripts for iTunes
- Assign Shortcut Keys to AppleScripts

- Doug's RSS Feed **Recent site news**, **script additions and updates** (add link to your news reader)
- 30 Most Recent RSS Feed **Most recent new and updated scripts** (add link to your news reader)

#### **Version History**:

#### v2.5 feb 24 2019

- Fixes an issue with re-appearing nag screens
- Minor maintenance

#### v2.4 oct 4 2018

- Initial accommodations for macOS 10.14 Mojave
- Minor performance and security enhancements

#### v2.3 sept 7 2017

- Initial accommodations for macOS 10.13 High Sierra
- Minor performance and security enhancements

#### v2.2 june 22 2017

- Displays playlists in heirarchiclal context
- Double-click a playlist to view it in iTunes
- Minor performance fixes

#### v2.1 may 26 2017

- Fixes compatibility issue with macOS 10.12.5

#### v2.0 november 19 2016

- Re-built from abandoned v1.0 release
- This version is for macOS 10.10 and later only

#### v1.0 may 25 2014

- initial release

This doc last updated February 24 2019

This software is released "as-is". By using it or modifying it you agree that its author cannot be held responsible or liable for any tragedies resulting thereof.

AppleScript, iTunes, iPhone, iPad and iPod are registered trademarks of Apple Inc.